# **Implementasi Metode TOPSIS dan AHP Dalam Kontrol Marketing Untuk Optimasi Target Penjualan**

#### **Suryani, Sunardi**

Teknik Informatika STMIK Dipanegara Makassar Jalan Perintis Kemerdekaan KM. 9 Makassar, Telp. 0411587194/fax. 0411588284 e-mail: a.surya.a.z@gmail.com, sunardiardhy88@gmail.com

#### **Abstrak**

Bisnis penjualan yang sangat banyak mengakibatkan persaingan marketing sangat ketat. Untuk optimalisasi pencapaian target penjualan, manajer marketing harus cermat dalam memonitoring staf marketing supaya target penjualan tercapai. Selain itu dibutuhkan Informasi mengenai penjualan produk/jasa yang ditawarkan perusahaan. Informasi tersebut digunakan untuk membantu tercapainya tujuan perusahaan yaitu meraih keuntungan yang kompetitif dan pembinaan kesetiaan konsumen terhadap perusahaan. Kontrol marketing menjadi sangat penting ketika persaingan antar perusahaan semakin ketat. Karena menjadi dasar dalam mencapai target penjualan kepada pelanggan. Sebagai alternatif memanajemen data penjualan tiap staf marketing dibuat aplikasi pengontrol marketing sebagai dasar mencaai target penjualan dengan metode TOPSIS dan AHP. TOPSIS merupakan salah satu metode pengambilan keputusan multikriteria, Yaitu memperhatikan jarak ke solusi ideal postif maupun jarak ke solusi ideal negatif dengan mengambil hubungan kedekatan menuju solusi ideal. AHP(Analytical Hierarchy Process) digunakan juga pada penelitian ini untuk mengelompokkan kriteria solusi yang mungkin.

**Kata kunci:** Marketing, Kontrol, Optimalisasi, TOPSIS, AHP.

#### *Abstract*

*Business sales are very much resulting in a very tight marketing competition. To optimize the achievement of sales targets, marketing managers must be careful in monitoring the marketing staff to achieve sales targets. Also required Information on sales of products / services offered by the company. Such information is used to assist the achievement of corporate objectives of achieving competitive advantage and fostering customer loyalty to the company. Marketing control becomes very important when the competition between companies is getting tougher. Because it becomes the basis in achieving sales targets to customers. As an alternative to managing sales data each marketing staff created a marketing control application as the basis for achieving sales targets with TOPSIS and AHP methods. TOPSIS merupakan salah satu metode pengambilan keputusan multikriteria. Yaitu memperhatikan jarak ke solusi ideal postif maupun jarak ke solusi ideal negatif dengan mengambil hubungan kedekatan menuju solusi ideal. AHP (Analytical Hierarchy Process) is also used in this study to classify possible solution criteria.*

*Key words: Sales, Controls, Optimized, TOPSIS, AHPs.*

#### **1. Pendahuluan**

Persaingan bisnis di dalam era globalisasi saat ini sangat komplek dan susah, akan tetapi menyediakan peluang bagi para pebisnis. Dukungan aplikasi atau sistem yang menggunakan komputer sangat dibutuhkan manajer marketing untuk memudahkan dalam hal pengontrolan staf marketing. Cara pengontrolan yang digunakan saat ini adalah cabang daerah mengirimkan laporan penjualan tiap marketing setiap akhir bulan ke kantor pusat di Makassar.

Dalam penelitian ini dirancang suatu system pengontrolan marketing sebagai dasar pemasaran dalam mencapai target penjualan. Selain itu menerapkan metode TOPSIS dan AHP pada system untuk menentukan solusi yang positif dan negatif serta pengujian sistem informasi menggunakan white box testing. Hasil dari penelitian ini adalah aplikasi yang telah dirancang dapat memberi alternative alternatif sistem informasi untuk memanajemen data penjualan tiap staf marketing.

#### **2. Metode Penelitian**

**PROSIDING SEMINAR ILMIAH SISTEM INFORMASI DAN TEKNOLOGI INFORMASI**

*Diterima : tangal; Direvisi : tangal; Disetujui : tangal*

## **2.1. Lokasi Penelitian**

Penelitian ini dilakukan di PT Jujur Jaya Sakti, Jl. Bau Mangga Makassar.

# **2.2 Jenis Penelitian**

Ada 2 cara yang dilakukan dalam rangka penyempurnaan data-data yang dibutuhkan dalam penyusunan penulisan laporan penelitian ini, yaitu :

- 1. Penelitian lapangan (*Field Research*), yaitu penelitian yang dilakukan dengan mengunjungi langsung lokasi penelitian. Di tempat penelitian tersebut peneliti melakukan pengamatan langsung terhadap suatu kegiatan yang sedang dilakukan seperti penjualan, proses akad penjualan, pemilihan metode pembayaran debit atau kredit serta melakukan wawancara singkat dengan beberapa staf marketing.
- 2. Penelitian pustaka (*Library Research*), yaitu penelitian yang dilakukan dengan mencari dan mengumpulkan data-data dengan menggunakan beberapa arsip yang berhubungan dengan pengontrolan marketing sebagai referensi dan juga situs-situs dari internet yang berkaitan dan berhubungan langsung dengan topik penelitian ini.

## **2.2. Data dan Peralatan**

### **2.2.1 Data**

Adapun data yang digunakan dalam penelitian ini terdiri atas :

- 1. Data penjualan staf marketing dan keluhan pelanggan.
- 2. Data kendaraan dan indeks penjualan tiap tahun.

## **2.2.2 Peralatan**

- Peralatan yang digunakan dalam penelitian ini terdiri dari :
- 1. Perangkat keras berupa satu unit laptop core i3 2.00 GHz.
- 2. Perangkat lunak berupa sistem operasi windows 7, pemograman PHP, MySQL.

## **2.3. Tahapan Perancangan Sistem**

Penelitian ini dilakukan dalam lima tahapan, adapun rincian tahapannya adalah sebagai berikut :

- 1. Tahap I Penelitian Kepustakaan, yaitu melakukan pembelajaran literatur pada sejumlah buku, artikel, paper, jurnal, makalah, maupun situs internet yang berhubungan dengan pengontrolan marketing.
- 2. Tahap II Analisis Sistem, yaitu kegiatan difokuskan pada perancangan diagram sistem.
- 3. Tahap III Coding, yaitu implementasi kode program kedalam aplikasi komputer yang seungguhnya menggunakan aplikasi bahasa pemograman PHP.
- 4. Tahap IV Testing, yaitu tahapan pengujian aplikasi yang sudah dibangun menggunakan metode pengujian white box.
- 5. Tahap V Implementasi, merupakan kegiatan Penerapan aplikasi pada perusahaan..

#### **2.4. Rancangan Sistem**

Diagram Use Case adalah diagram yang menunjukkan fungsionalitas suatu sistem atau kelas dan bagaimana sistem tersebut berinteraksi dengan dunia luar dan menjelaskan sistem secara fungsional yang terlihat user. Biasanya dibuat pada awal pengembangan. Use case diagram menggambarkan fungsionalitas yang diharapkan dari sebuah system, dapat dilihat pada gambar 1.

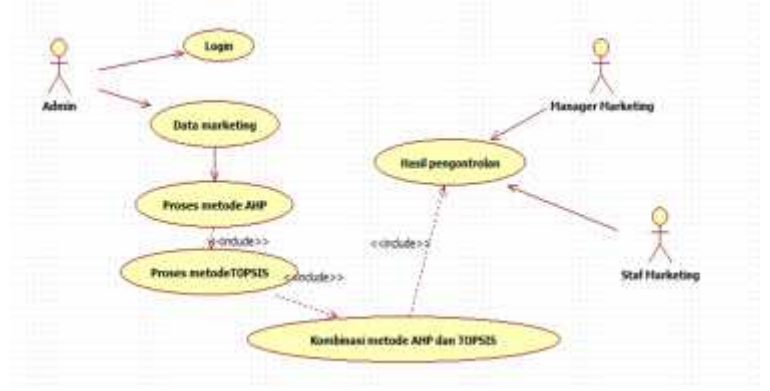

**Gambar 1**. Use Case Diagram Sistem

Aplikasi Pengontrolan Staf Marketing sebagai berikut :

- 1. *Developer* merancang dan membangun aplikasi Aplikasi Pengontrolan Staf Marketing berbasis web android.
- 2. Actor admin melakukan pengisian username dan password agar sistem akan menampilkan menu-menu yang disediakan sistem sesuai masing-masing item.
- 3. Memilih menu master data pegawai agar system menampilkan form data pegawai, kemudian actor mengisi form input data pegawai tersebut dengan memilih button simpan dan sistem akan mengecek kelengkapan data, jika data tidak lengkap maka sistem akan memberikan pesan untuk melengkapi data dan meminta kembali untuk melengkapi data dan jika data benar maka sistem akan menyimpan dalam databases dan menampilkan table pegawai.
- 4. Memilih menu master kriteria dan sistem akan menampilkan form data kriteria, kemudian actor mengisi form input data kriteria tersebut dengan memilih button simpan dan sistem akan mengecek kelengkapan data, jika data tidak lengkap maka sistem akan memberikan pesan untuk melengkapi data dan meminta kembali untuk melengkapi data dan jika data benar maka sistem akan menyimpan dalam databases dan menampilkan table kriteria.
- 5. Memilih menu master proses metode dan sistem akan menampilkan form data proses metode, kemudian actor mengisi form input data proses metode tersebut dengan memilih button simpan dan sistem akan mengecek kelengkapan data, jika data tidak lengkap maka sistem akan memberikan pesan untuk melengkapi data dan meminta kembali untuk melengkapi data dan jika data benar maka system menyimpan dalam databases dan menampilkan table proses metode AHP.
- 6. Memilih menu master proses metode dan sistem akan menampilkan form data proses metode, kemudian actor mengisi form input data proses metode tersebut dengan memilih button simpan dan sistem akan mengecek kelengkapan data, jika data tidak lengkap maka sistem akan memberikan pesan untuk melengkapi data dan meminta kembali untuk melengkapi data dan jika benar maka system menyimpan dalam databases dan menampilkan table proses metode TOPSIS.
- 7. Menampilkan hasil kombinasi dari metode AHP dan TOPSIS, Dengan login dan sistem akan menampilkan menu, kemudian actor memilih item laporan hasil kombinasi tersebut kemudian tampil data hasil. Untuk menentukan bobot kriteria menggunkan metode AHP dan TOPSIS perhitungan harus dimasukkan dalam sistem dilihat pada gambar 2 :

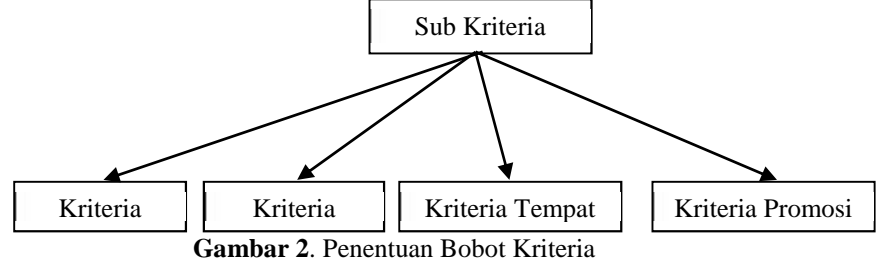

Kriteria yang Digunakan melakukan perbandingan antara elemen-elemen dengan skala satu sampai sembilan. Perbandingan tersebut dengan cara membuat matrik perbandingan berpasangan kriteria, seperti tabel 1.

Tabel 1 Matrik Perbandingan Berpasangan Kriteria :

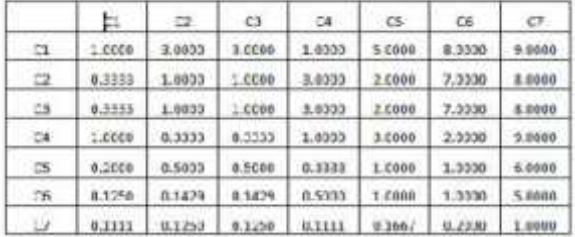

Matrik di atas dievaluasi dan di jumlahkan setiap kolomnya sehingga didapatkan hasil : Kolom C1= 1.0000+0.3333+0.3333+1.0000+0.2000+0.1250+0.1111= 3.1028 Lakukan perhitungan tersebut sampai kolom C7. Setelah jumlah kolom ditentukan,maka langkah selanjutnya adalah membagi angka-angka pada tabel 3 dengan jumlah tiap kolomnya, sehingga

*Diterima : tangal; Direvisi : tangal; Disetujui : tangal*

terbentuk matrik normalisasi. Kolom C1, baris C1 dibagi jumlah kolom C1=1.0000/3.1028= 0.3223. Lakukan perhitungan tersebut pada seluruh angka pada table 3. dan hasilnya adalah sebagai berikut :

Tabel 2 Matrik Normalisasi :

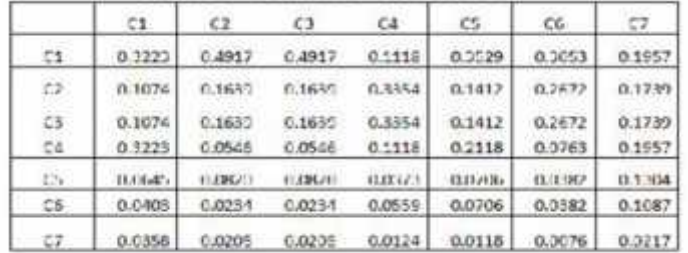

Langkah selanjutnya mencari skala bobot prioritas, dengan menghitung rata-rata baris dari tabel 4.3, contoh perhitungannya adalah sebagai berikut:

Rata-rata baris C1 = (0.3223+0.4917+0.4917+0.1118+0.3529+0.3053+0.1957)/7 = 0.3245 Lakukan perhitungan tersebut hingga baris C4, dan hasilnya dapat dilihat dari tabel di bawah ini

:

Tabel 3 Matrik Bobot Prioritas

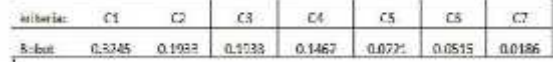

Konsistensi matrik, matrik konsistensi diperoleh dari perkaliah table 2 dengan table bobot 3. Tabel 4 Matrik konsistensi

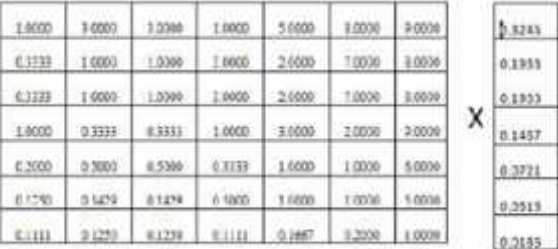

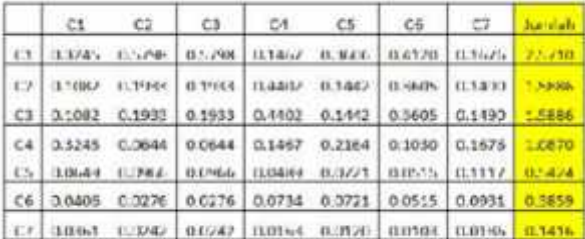

Berikutnya menentukan Consistency Vector. Hal ini dilakukan dengan cara membagi jumlah matrik konsistensi dengan nilai bobot yang telah diperoleh, berikut hasilnya :

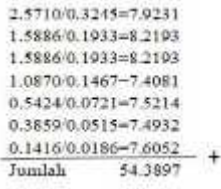

Setelah nilai Consistency Vekctor ditentukan maka perlu dihitung nilai-nilai dua hal lainnya, yaitu lamda (X) dan Consistency Index (CI) sebelum rasio konsistensi terakir dapat dihitung. Nilai lamda merupakan nilai rata-rata Consistency Vector.  $\max =$  jumlah Consistenvy Vector / jumlah kriteria = 54.3897 / 7= 7.7700 CI=( max –n) / (n-1)= ( 7.7700-7) / (7-1)=0.1283

Langkah terakir dari AHP yaitu menentukan konsistensi rasio. Konsistensi rasio (CR) diperoleh dengan cara CI dibagi dengan Random Index (RI), (RI) adalah sebuah funngsi langsung dari jumlah alternatif atau sistem yang sedang dipertimbangkan.

CR=CI/RI

CR=0.1283/1.32=0.0972

Berdasarkan perhitungan yang telah dilakukan dimana nilai CR untuk factor kriteria yang digunakan menunjukan nilai yang lebih kecil dari 0.1 maka dapat disimpulkan bahwa perbandingan berpa-sangan yang dilakukan adalah konsisten,sehingga nilai faktor evaluasi kriteria yang digunakan pada kasus perhitungan ini dapat digunakan untuk perhitungan AHP.

Metode TOPSIS didasarkan pada konsep bahwa alternatif terpilih yang terbaik tidak hanya memiliki jarak terpendek dari solusiideal posistif tetapi juga memiliki jarak terpanjang dari solusi ideal negatif. Kriteria dalam menentukan kenaikan jabatan adalah:

- 1. C1= Keragaman Produk
- 2. C2= Nama Merk
- 3. C3= Kualitas Produk

4. C4= Ciri

Rangking kecocokan setiap alternatif pada setiap kriteria, dinilai dengan 1 sampai 5, yaitu:

- a.  $1 =$ Nilai antara 0-20
- b. 2= Nilai antara 21-40
- c. 3= Nilai antara 41-60
- d. 4= Nilai antara 61-80
- e. 5= Nilai antara 81-100

Tabel berikut menunjukan rangkin kecocokan dari setiap alternative pada setiap kriteria : Tabel 5 Rangkin Kecocokan Alternatif :

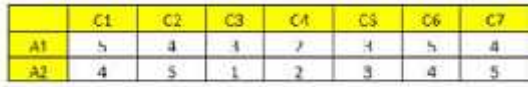

 $A1 = Data 1$  berdasarkan data marketing

A2 = Data 2 berdasarkan data marketing

Setelah rangking kecocokan diisikan maka selanjutnya menghitung normalisasi matrik. Lakukan perhitungan hingga kolom ke 7, dan hasilnya adalah sebagai berikut

Tabel 6 Hasil Jumlah Akar Pangkat :

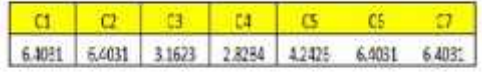

Matrik normalisasi diperoleh dari pembagian table 6 dengan table 7 . Contoh perhitungannya adalah sebagai berikut :

Nilai kolom C1 baris C1 = 5/ 6.4031= 0.7809

Lanjutkan perhitungan hingga keseluruh nilai. Dan hasilnya adalah sebagai berikut : Tabel 7 Matrik Ternormalisasi :

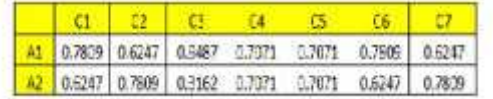

Setelah matrik dinormalisasi maka langkah selanjutnya adalah pembuatan matrik

ternormalisasi terbobot. Matrik keputusan ternormalisasi terbobot didapat dari perkalian matrik yang telah ternormalisas dengan bobot preferensi.

Contoh perhitungan matrik ternormalisasi terbobot :

Nilai kolom C1 baris C1= 0.7809 x 0.3245 = 1.5617 Lakukan perhitungan hingga keseluruh nilai, dan hasilnya adalah sebagai berikut :

Tabel 8 Matrik Ternormalisasi Terbobot :

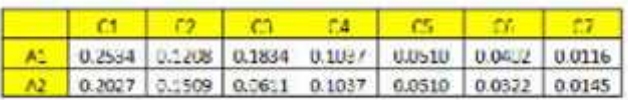

Kemudian Dari matrik diatas dilanjutkan dengan penentuan solusi ideal positif dan negatif. Sebelum menghitung solusi ideal positif dan negatif harus mencari nilai maksimal dan minimal dari tiap kolom terlebih dahulu.

Tabel 9 Nilai Maksimal dan Minimal :

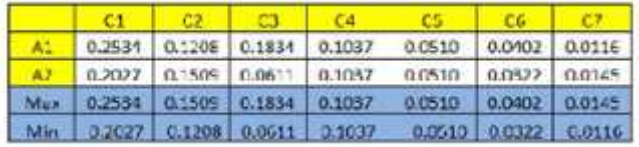

#### **3. Hasil dan Pembahasan**

#### **3.1 Rancangan Input**

Sebelum masuk pada menu utama aplikasi, Admin terlebih dahulu melakukan login. Masukkan username dan Password pada kolom yang tersedia dan kemudian memillih tombol "Login". Apabila username dan Password salah maka tampil pesan kesalahan username atau password jika benar maka sistem akan menampilkan halaman utama website admin, dapat dilihat pada gambar 3.

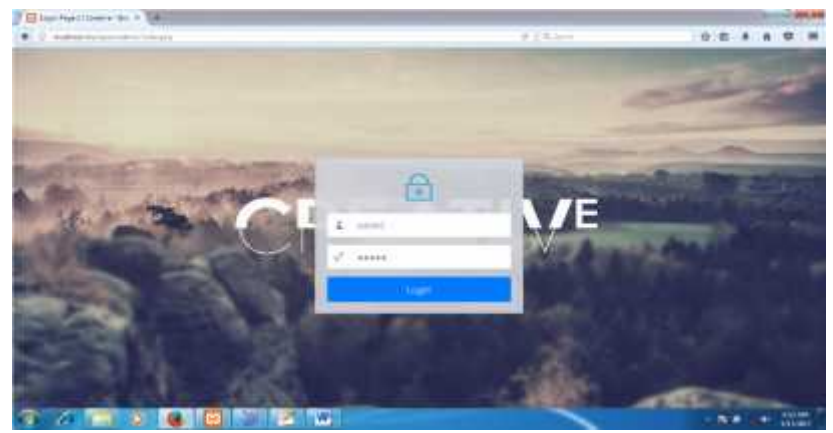

**Gambar 3.** Tampilan Menu Login

Setelah submit dan berhasil login maka user akan menuju tampilan utama website admin, dapat dilihat pada gambar 4.

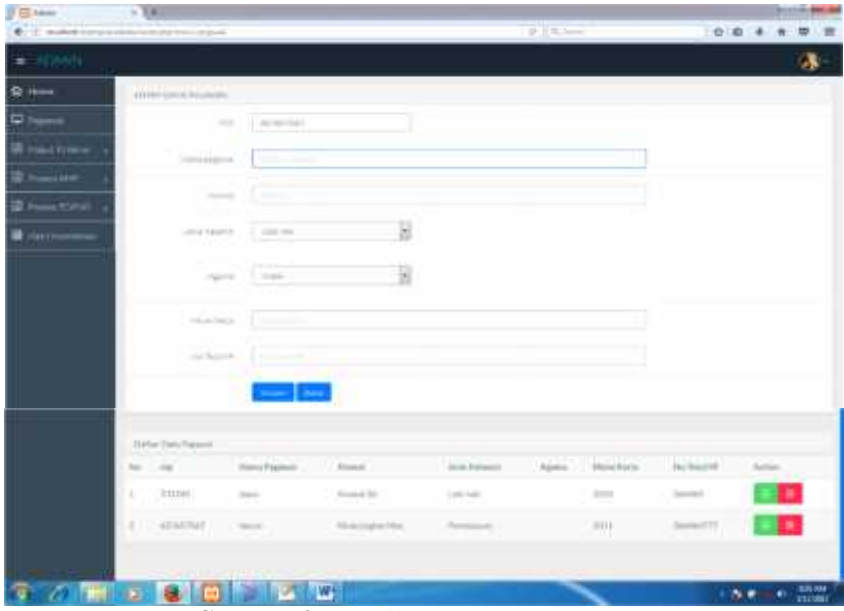

**Gambar 4.** Tampilan *Form Data Pegawai*

Pada halaman utama website, admin memilih menu data pegawai dan sistem dapat menampilkan form data pegawai kemudian melakukan tambah data, update dan menghapus data yang diinginkan.

Selanjutnya form data kriteria, dapat dilihat pada gambar 5.

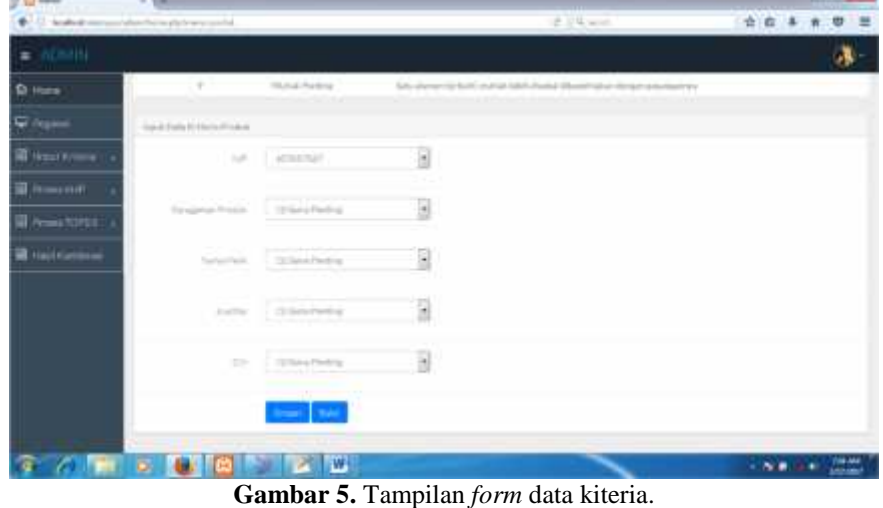

Selanjutnya form proses metode AHP, dapat dilihat pada gambar 6.

**12** 7

| <b>STAND</b>              | <b>A. 1981</b>                                                       |                   |                         |                          |                       |
|---------------------------|----------------------------------------------------------------------|-------------------|-------------------------|--------------------------|-----------------------|
|                           | ◆ 01 million in the completion of proof                              |                   |                         | $0.19 -$                 | 立自<br>ಠ<br>开          |
| <b>E WEINTIN</b>          |                                                                      |                   |                         |                          |                       |
| <b>College</b>            | nustion tomicities.<br>the property of the control of the control of |                   |                         |                          |                       |
| C PRESVIET                | $\sim$                                                               |                   | 9                       |                          |                       |
| fraut times.              |                                                                      |                   |                         |                          |                       |
| <b>The Second ALM</b>     |                                                                      | <b>All P</b>      |                         |                          |                       |
|                           |                                                                      |                   |                         |                          |                       |
| <b>III</b> Prove North L. |                                                                      |                   |                         |                          |                       |
|                           | Satis Headquarters<br>(2,2)                                          | Air garrat Produk | Newstern                | <b>Roadia Ford &amp;</b> | táv.                  |
|                           | Ennightman Frank &                                                   | A-bridthai FTLF14 | SAMMITING@DSe           | ARRESTMENTS              | <b>GARLIAMOTIVALE</b> |
|                           | Tours (TELF)                                                         | LUNGHARTEE.       | is an III to I consumer | SHEEL PHTD               | LEWINGTERLY           |
| <b>H</b> Halffortbroom    | <b>Business Finance</b>                                              | Liverstresser?    | 1310010642646           | lyhwasiemsta             | 3.Nel3itmiama         |

**Gambar 6.** Tampilan Form Proses Metode AHP

Di dalam tampilan form proses metode yang pertama harus dilakukan oleh admin yaitu membuka website. Admin terlebih dahulu melakukan login. Masukkan username dan password. Jika salah memasukkan username dan password, sistem akan menampilkan pesan kesalahan dan kembali ke menu login untuk memasukkan username dan password yang benar maka sistem akan menampilkan halaman utama website. Kemudian admin memilih menu data proses metode AHP dan system menampilkan form proses metode kemudian menampilkan data hasil metode AHP.

Tampilan form proses metode TOPSIS, dapat dilihat pada gambar 7.

| <b>El Advero</b>      |                                             | $-$ 100              |                                          |                         | <b>CONTRACTOR</b> |  |                |                           |  |   |  |
|-----------------------|---------------------------------------------|----------------------|------------------------------------------|-------------------------|-------------------|--|----------------|---------------------------|--|---|--|
|                       | E101 Northern shares in this form of photos | lents poid-à         |                                          | P. 29 terms             |                   |  | ☆ 自            |                           |  | 弄 |  |
| <b>BETACHTER</b>      |                                             |                      |                                          |                         |                   |  |                |                           |  |   |  |
| <b>C</b> Home         | <b>REALTHER FOR FILM PRODUCT</b>            |                      |                                          |                         |                   |  |                |                           |  |   |  |
| <b>Q</b> Prairwy      |                                             | 148                  |                                          |                         |                   |  |                |                           |  |   |  |
| <b>III. Insurance</b> |                                             |                      |                                          |                         |                   |  |                |                           |  |   |  |
| <b>B</b> Provider     |                                             | <b>Security</b>      |                                          |                         |                   |  |                |                           |  |   |  |
| B Prove Column .      | <b>Republic Telenologie</b>                 |                      |                                          |                         |                   |  |                |                           |  |   |  |
| <b>Il testimone</b>   | DOG:                                        | Annapous Freddi.     | <b>Hansidan</b>                          | <b>NUMBER</b>           | a.                |  | <b>Motival</b> |                           |  |   |  |
|                       | <b>His igamm Plaiter</b>                    | LIBRITIONED          | DEEDL/STORED-01                          | 02082713430411          | E20007ED409401    |  |                | DJ001112003403            |  |   |  |
|                       | Harris Horn<br>u orn                        | <b>ATOMY PARTIES</b> | Garrissia (transiti)<br>PRODUCTS TO SHOP | <b>G.D.Titsus/AAPUT</b> | Lissonner!        |  |                | DISPONSITION.             |  |   |  |
|                       | FreeDist Presture                           | 6.70192894010993     | LITHHHIMUT!                              | 0201004030902           | <b>STITHWOODS</b> |  |                | DEED/OTERTIFIES           |  |   |  |
|                       | C/H                                         | S774046600311AB      | 3.003799399999                           | 120999448788            | 621101012110      |  |                | <b><i>STRENGTHERS</i></b> |  |   |  |
|                       |                                             |                      |                                          |                         |                   |  |                |                           |  |   |  |

**Gambar 7.** Tampilan Proses Metode TOPSIS

Di dalam tampilan form proses metode yang pertama harus dilakukan oleh admin yaitu membuka website. Admin terlebih dahulu melakukan login. Masukkan username dan password. Jika salah memasukkan username dan password, sistem akan menampilkan pesan kesalahan dan kembali ke menu login untuk memasukkan username dan password yang benar maka sistem akan menampilkan halaman utama website. Kemudian admin memilih menu data proses metode TOPSIS dan sistem dapat menampilkan form proses metode kemudian menampilkan data hasil metode TOPSIS.

## **3.3 Pengujian Sistem**

- Pengujian system dilakukan dengan menggunakan pengujian white box.
- 1. Tampilan Form Login

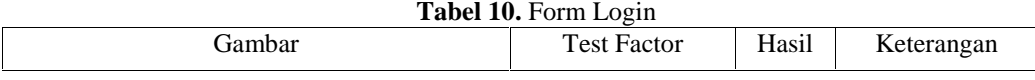

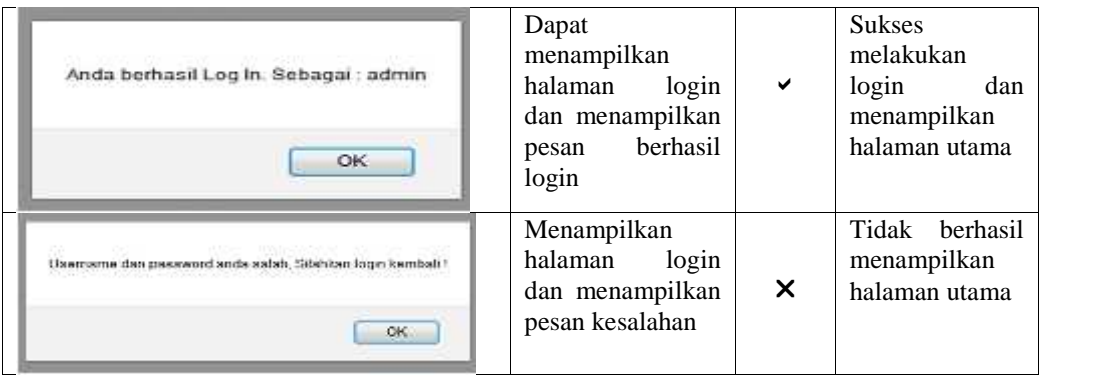

# 2. Tampilan Form Data kriteria

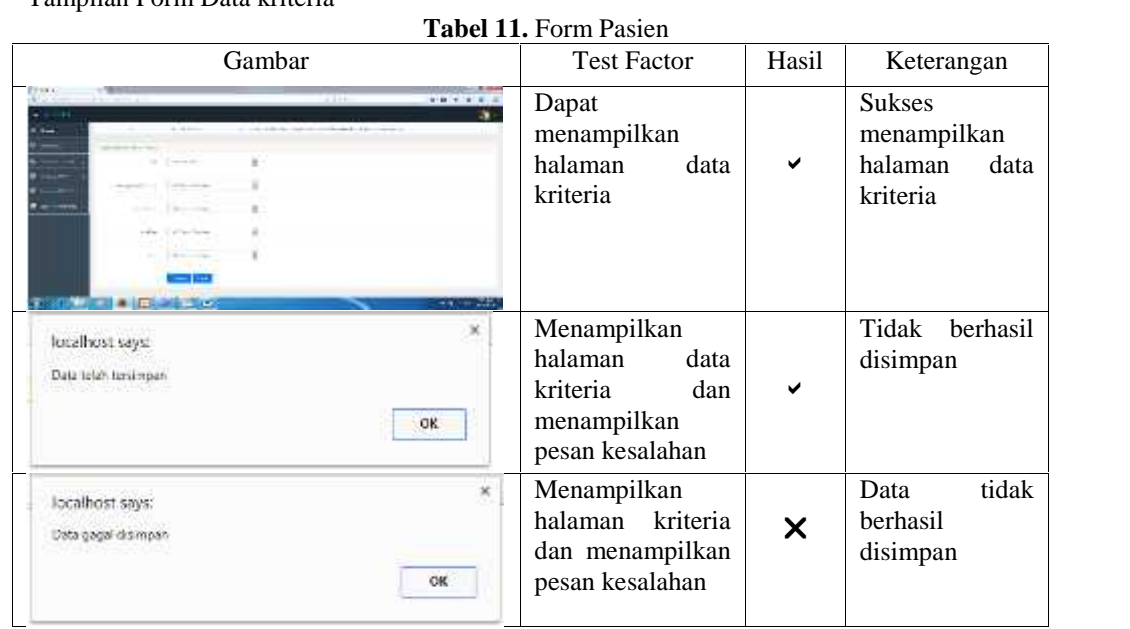

3. Tampilan Form Proses Metode AHP

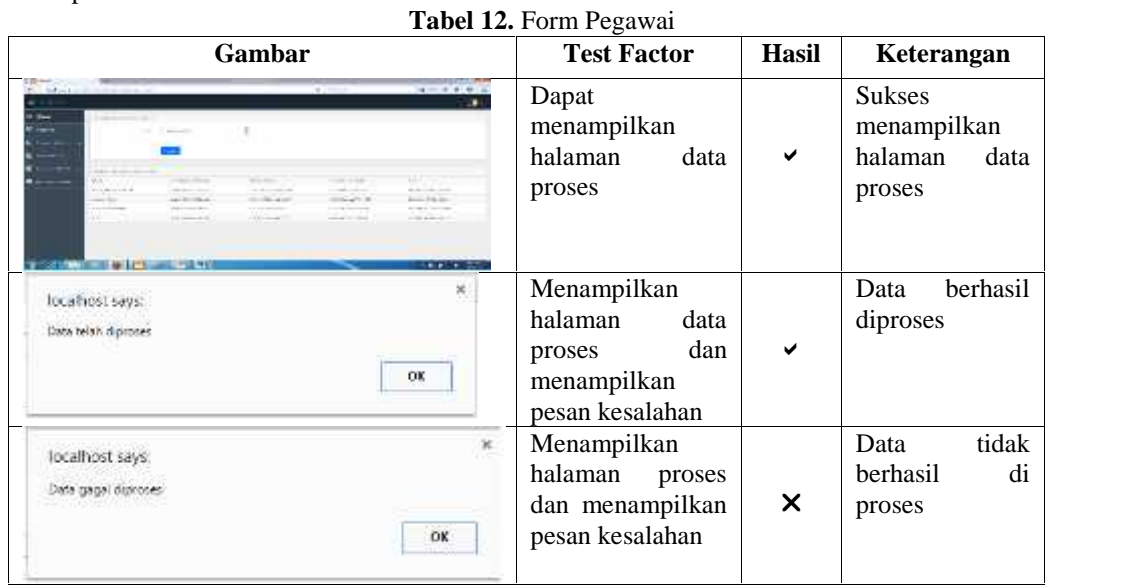

4. Tampilan Form Proses Metode TOPSIS

**Tabel 13.** Form Proses Metode TOPSIS

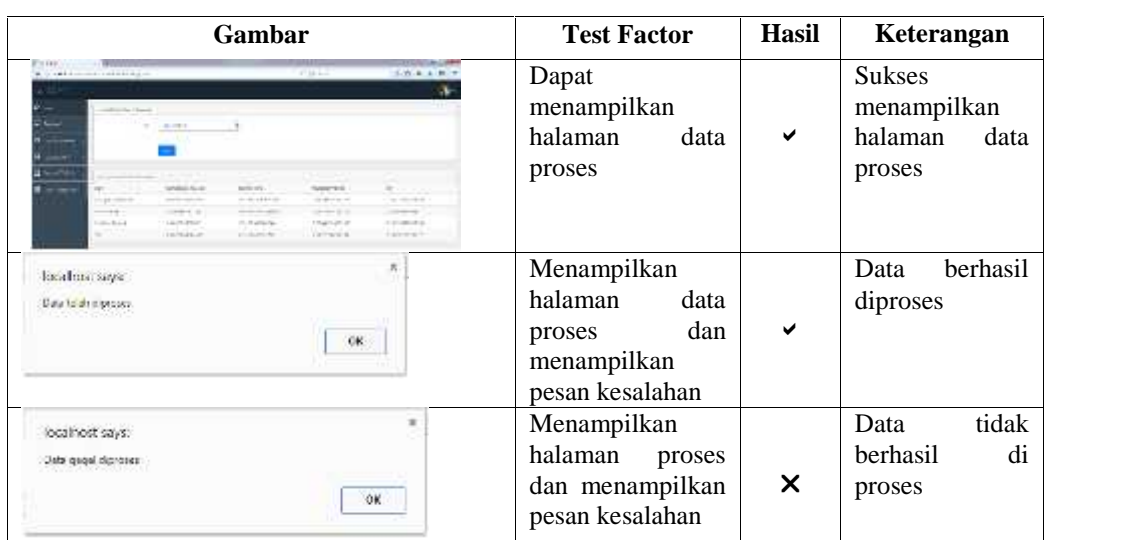

### **4. Kesimpulan**

Dari hasil pengujian terhadap sistem yang dikembangkan menggunakan metode AHP dan TOPSIS dapat disimpulkan bahwa sistem telah berjalan dengan benar, sehingga sistem ini dapat digunakan pimpinan sebagai dasar pengambilan keputusan dalam menentukan penilaian karyawan pada instansinya. Sistem yang telah di kembangkan dengan metode AHP dan TOPSIS ini, dapat digunakan dengan jumlah faktor kriteria yang ditentukan oleh user sendiri, sehingga dapat disesuaikan dengan kebutuhan.

#### **Daftar Pustaka**

- [1] Kotler. *Marketing Insight from A-Z: 80 Konsep yang Harus dipahami Setiap Manajer, Terjemahan AniesLastiati*. 2014.
- [2] Maheshwarkar dan Sohani. *Combined AHP-TOPSIS Based Approach for the Evaluation of Knowledge Sharing Capabilities of Supply Chain Partners*. 2013.
- [3] Nugroho. *Analisis dan Perancangan Sistem Informasi Dengan Metodologi Berorientasi Objek*. 2013.
- [4] Sri Mulyono. *Teori Pengambilan Keputusan", Lembaga Penerbit Fakultas Ekonomi Universitas Indonesia, Jakarta*. 2012.
- [5] Suhendar dan Hariman. *Visual Modeling Menggunakan UML dan Rational Rose*. 2012.